Egrants Fiscal Reports Certification section allows for electronic submission of fiscal reports.

| This report submitted for the calendar quarter 6/3 ending: | 0/2016          |                                            |                        |                                     |
|------------------------------------------------------------|-----------------|--------------------------------------------|------------------------|-------------------------------------|
| Report Period Ending Date: * 6/3                           |                 |                                            |                        |                                     |
| Report Type: *                                             | Quarterly Inter | rim                                        |                        |                                     |
| Final Report: * No                                         |                 |                                            |                        |                                     |
| Report Status: Dra<br>Approval Status: Pe                  |                 |                                            |                        | Submitted Date<br>Status Updated By |
| Financial Information                                      | Budget          | Expenditures To<br>Date                    | Current Period         | New Expenditures<br>To Date         |
| State                                                      | 115,820.00      | 26,878.00                                  | 0.00                   | 26,878.00                           |
| Cash Match (New Approp.)                                   | 38,607.00       | 8,959.00                                   | 0.00                   | 8,959.00                            |
| Total Σ                                                    | 154,427.00      | 35,837.00                                  | 0.00                   | 35,837.00                           |
| Estimates of Amount of Funds Required Next Quarter: Fed    | deral \$ 0.00   |                                            | State \$ 0.00          |                                     |
| Budget Categories                                          | Budget          | Expenditures To<br>Date                    | Current Period         | New Expenditures<br>To Date         |
| Personnel                                                  | 0.00            | 0.00                                       | 0.00                   | 0.00                                |
| Employee Benefits                                          | 0.00            | 0.00                                       | 0.00                   | 0.00                                |
| Travel (Including Training)                                | 0.00            | 0.00                                       | 0.00                   | 0.00                                |
| Equipment                                                  | 0.00            | 0.00                                       | 0.00                   | 0.00                                |
| Supplies & Operating Expenses                              | 0.00            | 0.00                                       | 0.00                   | 0.00                                |
| Consultants/Contractual                                    | 154,427.00      | 35,837.00                                  | 0.00                   | 35,837.00                           |
| Total Σ                                                    | 154,427.00      | 35,837.00                                  | 0.00                   | 35,837.00                           |
| Project Income Earned: [0.00]                              | , , , , ,       | ct Income Expended:                        | (4.00                  |                                     |
| Remarks:                                                   |                 |                                            |                        |                                     |
| Remarks:                                                   | Add Attachmen   | t                                          |                        |                                     |
| Attachment Name                                            |                 | Attachment Descrip                         | tion Date              |                                     |
|                                                            |                 |                                            | tion<br>ntain it) Date |                                     |
| Attachment Name                                            |                 | Attachment Descrip                         | tion<br>ntain it) Date |                                     |
| Attachment Name<br>(click attachment name to vie           |                 | Attachment Descrip                         | tion<br>ntain it) Date |                                     |
| Attachment Name (click attachment name to vie              | w it) (clic     | Attachment Descrip<br>k description to mai | ntain it) Date         |                                     |
| Attachment Name<br>(click attachment name to vie           | w it) (clic     | Attachment Descrip                         | Intain it)             |                                     |

After completion of your expenditures for the current period use the <u>Certify Report</u> buttons to electronically sign your report. The Project Director and Financial Officer must each certify the report before it can be submitted.

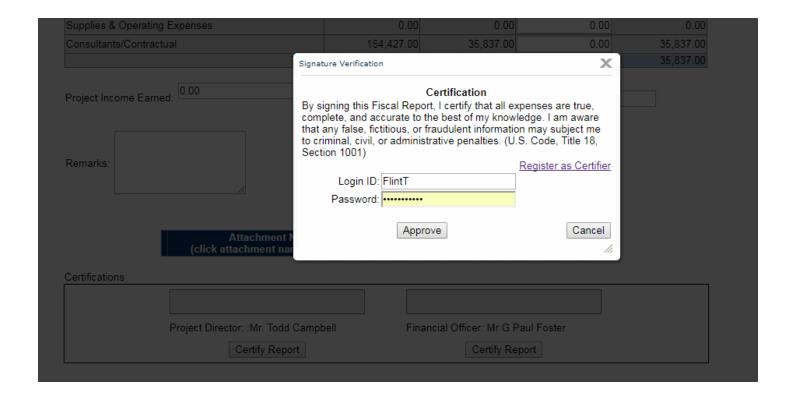

The certify process involves the entry of certifier's login ID and password and approval of the report. If the Project Director or Financial Officer are not currently Egrants users they must each register to become a user / certifier.

A link to the registration page is provided on the certification dialog screen.

If a certifier shown in the report has been replaced and the report has been saved as draft with the old certifier, once the modification updating the certifier has been approved the new certifier will be shown in the saved report. Once the certification is completed the certifier name will not change with future modifications.

## QUARTERLY SUBGRANTEE REPORT This report submitted for the calendar quarter ending: 6/30/2016 Report Period Ending Date: \*6/30/2016 Report Type: \* Quarterly Interim Final Report: \* No Report Status: Draft **Submitted Date:** Approval Status: Pending Status Updated By: Tom Kershner Expenditures To New Expenditures **Financial Information Current Period** Budget To Date Date 115,820.00 26,878.00 0.00 26,878.00 State Cash Match (New Approp.) 38,607.00 8,959.00 0.00 8,959.00 Total Σ 154,427.00 35,837.00 0.00 35,837.00 Estimates of Amount of Funds Required Next Quarter: Federal \$ 0.00 State \$ 0.00 Expenditures To **New Expenditures Budget Categories** Budget **Current Period** Date To Date 0.00 0.00 0.00 0.00 Personnel **Employee Benefits** 0.00 0.00 0.00 0.00 Travel (Including Training) 0.00 0.00 0.00 0.00 0.00 0.00 0.00 0.00 Equipment Supplies & Operating Expenses 0.00 0.00 0.00 0.00 Consultants/Contractual 154,427.00 35,837.00 35,837.00 0.00 Total Σ 154,427.00 35,837.00 0.00 35,837.00 Project Income: Project Income Earned: 0.00 Project Income Expended: 0.00 Remarks: Add Attachment **Attachment Name** Attachment Description Date (click attachment name to view it) (click description to maintain it) Certifications Mr. Thomas Plint Project Director: :Mr. Thomas Flint Financial Officer: Mr G Paul Foster Certify Report Certify Report Submit Revise Delete

Once either of the certifiers has signed the report no further data entry can be made except for remarks. Both certifications must be complete before the report can be submitted. Use the Remarks field to enter any details request in your Grant Announcement Document or as directed by DOJ staff. This field is large enough to enter as much detail as needed.

If any changes in the report are needed prior to report submission the <u>Revise</u> button will allow the user to erase the signatures and make corrections. After corrections have been made the report must be re-certified by the Project Director and Financial Officer. Once both certifications are complete the report can be submitted.